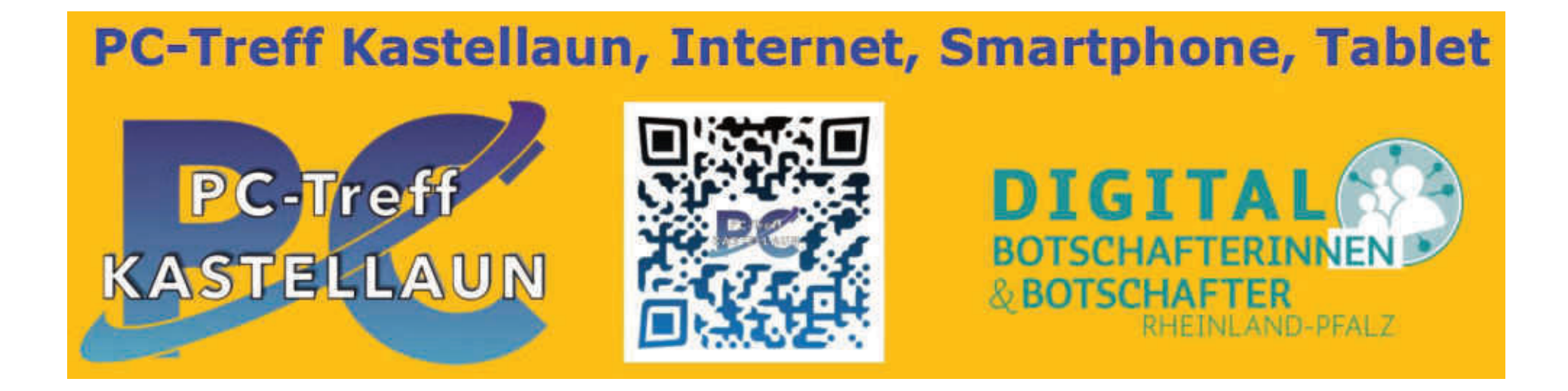

# **Meine erste Steuererklärung mit ELSTER (Teil 1 – Registrierung)**

15.03.2024

© Dipl.-Kfm. Rudolf Hoidn

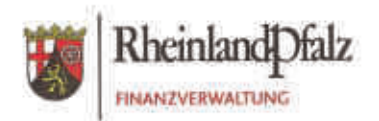

## **MODERNISIERUNG DES BESTEUERUNGSVERFAHRENS**

Am 1. Januar 2017 treten wesentliche Teile des Gesetzes zur Modernisierung des Besteuerungsverfahrens in Kraft, Das Gesetz beinhaltet u. a.

- die Möglichkeit des Erlasses vollmaschineller Steuerbescheide,
- die Verlängerung der Abgabefristen ab der Steuererklärung für das Jahr 2018,
- Vereinfachungen bei der Belegvorlage.

Dadurch sollen für alle am Besteuerungsverfahren Beteiligten Erleichterungen geschaffen werden.

Die stärkere Unterstützung der Arbeitsabläufe durch die Informationstechnik hat auch Änderungen in den Verfahrensabläufen der Finanzämter zur Folge.

So können die Steuerbürgerinnen und Steuerbürger zwar auch künftig ihre Steuererklärung in Papierform in den Service-Centern der Finanzämter abgeben und Einzelfragen zu Ihrer Steuererklärung stellen, eine direkte Bearbeitung der Steuererklärung oder eine Kontrolle der Belege bzw. die Prüfung der Eintragungen findet dort aber nicht mehr statt.

Der Wegfall der Belegvorlagepflichten begünstigt im Übrigen die elektronische Steuererklärungsabgabe über das Verfahren ELSTER. Das ELSTER-Verfahren bietet zudem den Vorteil, dass die Steuererklärung noch vor Abgabe auf Plausibilität geprüft und die festzusetzende Steuer im Vorfeld ermittelt werden kann. Weitere Informationen zur elektronischen Steuererklärung sind unter www. elster.de zu finden.

## KÖNNEN WIR SIE VON DER ABGABE IN ELEKTRONISCHER FORM ÜBERZEUGEN?

#### Die Elektronische Steuererklärung

#### .... ist schneller

Die Bearbeitung einer elektronischen Steuererklärung ist schneller als die der in Papierform abgegebenen, da alle Daten bereits in elektronischer Form vorliegen und direkt bearbeitet werden können.

#### Die Elektronische Steuererklärung

#### ....bietet mehr Vorteile

Die Angaben in meiner Steuererklärung werden noch vor der Abgabe elektronisch auf ihre Plausibilität geprüft, sodass mögliche Eingabefehler korrigiert werden können.

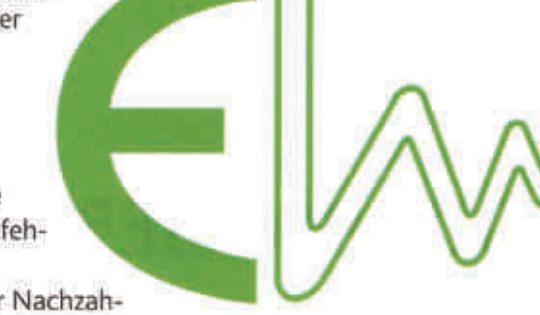

Das voraussichtliche Ergebnis meiner Steuererklärung (Summe der Nachzah-

lung oder der Erstattung) kann ich direkt mit Hilfe eines Klicks ausrechnen lassen. Der Service des Belegabrufverfahrens (die sog. Vorausgefüllte Steuererklärung) erspart mir die Eingabe per Hand und fügt die erforderlichen Daten z. B. zu Beiträgen der Kranken- und Rentenversicherung automatisch in die richtigen Felder ein. (Dies erfordert jedoch die vorherige Registrierung unter www.elster.de)

## Wie funktioniert die Registrierung zur papierlosen Abgabe?

Unter www.elster.de auf "Registrierung" klicken, um sich einmalig und kostenlos zu registrieren.

#### **Schritt 1: Angaben zur Person**

- hier auf "Persönliches Zertifikat" und "Registrierung mit Identifikationsnummer" klicken. Die persönlichen Angaben müssen ergänzt und eine Sicherheitsabfrage beantwortet werden.
- Nach dem Senden der Daten erhalten Sie eine E-Mail der Steuerverwaltung
- Klicken Sie auf den in dieser Mail enthaltenen Link und bestätigen Sie damit Ihre E-Mail-Adresse
- Danach erhalten Sie in einer zweiten Mail eine "Aktivierungs-ID"
- per Briefpost erhalten Sie einige Tage später (bis zu zwei Wochen!) einen Aktivierungs-Code
- Erst wenn die zweite E-Mail und der Brief angekommen sind, klicken Sie auf den Link in der zweiten E-Mail

#### Schritt 2: Eingabe der Aktivierungsdaten und Speichern der Zertifikatsdatei (Sicherheitszertifikat)

- Geben Sie in den entsprechenden Feldern die Aktivierungs-ID aus der zweiten E-Mail und den Aktivierungs-Code aus dem Brief ein
- Vergeben Sie dann einen mindestens sechsstelligen Zertifikats-PIN und bestätigen Sie diesen
- Datei speichern aber nicht öffnen!

#### Schritt 3: Aktivierung der Zertifikatsdatei und erstmaliges Login

- Geben Sie die von Ihnen selbst erstellte Zertifikats-PIN ein
- und vervollständigen Sie Ihre Benutzerangaben wie Adresse und Telefonnummer.

Nach der Übernahme der Daten ist die Zertifikatsdatei fertig erstellt und die Registrierung abgeschlossen. Zur Sicherheit sollten Sie sich eine Kopie dieser Datei entweder auf einen separaten Stick ziehen oder an einem anderen, sicheren Ort speichern.

Ab jetzt können Sie sich über "Login" mit dieser Datei und ihrer PIN direkt anmelden und die Dienste ihres Online-Finanzamts nutzen.

## Eine detaillierte Schritt-für-Schritt-Anleitung gibt es in Ihrem Service-Center als Broschüre.

## \* ELSTER: Die elektronische Steuererklärung Verpflichtung zur elektronischen Übermittlung

Liebe Bürgerin, lieber Bürger,

dieses Merkblatt erklärt ihnen, in welchen Fällen Sie als Privatperson ihre Steuererklärung elektronisch übermitteln müssen und welche Vorteile Ihnen ELSTER - Die elektronische Steuererklärung bietet.

#### Einkommensteuererklärungen

Ihre Einkommensteuererklärung müssen Sie elektronisch an Ihr Finanzamt übermitteln, wenn Sie Gewinneinkünfte erzielen. Gewinneinkünfte sind Einkünfte

- · aus Land- und Forstwirtschaft (§ 13, § 13a, § 14, § 14a Einkommensteuergesetz),
- \* aus Gewerbebetrieb (§ 15, § 16, § 17 Einkommensteuergesetz) und
- · aus selbständiger Arbeit (§ 18 Einkommensteuergesetz).

Die Verwendung eines ELSTER-Zertifikats (authentifizierte Übermittlung) wird Ihnen ausdrücklich empfohlen.

#### Weitere Steuererklärungen

Unter anderem müssen Sie folgende Erklärungen elektronisch und mit Ihrem ELSTER-Zertifikat authentifiziert übermitteln. Dies gilt für:

- · Umsatzsteuererklärungen,
- · Körperschaftsteuererklärungen,
- · Gewerbesteuererklärungen,
- · Feststellungserklärungen (auch für Vermietung und Verpachtung, Kapitaleinkünfte und sonstige Einkünfte),
- · Bilanzen inklusive Gewinn- und Verlustrechnung (E-Bilanzen),
- · Einnahmenüberschussrechnung (Anlage EÜR).

#### Ihr persönliches ELSTER-Zertifikat und Möglichkeiten der elektronischen Übermittlung

Registrieren Sie sich kostenlos bei Mein ELSTER unter www.elster.de > "Benutzerkonto erstellen" um Ihr persönliches ELSTER-Zertifikat für die authentifizierte Übermittlung zu erhalten. Für die Übermittlung Ihrer Steuererklärung(en) stehen Ihnen Mein ELSTER und verschiedene Softwareprodukte kommerzieller Anbieter zur Verfügung.

#### Vorteile von Mein ELSTER und der elektronischen Steuererklärung

- · Die Registrierung unter www.elster.de ist der Einstieg in die Welt der elektronischen Steuererklärung.
- · Die benutzerorientierte Oberfläche von Mein ELSTER erleichtert Ihnen den Einstieg in Ihre Steuererklärung.
- · Nahezu alle Formulare und Serviceleistungen finden Sie bei Mein ELSTER in einer Anwendung.
- · Übernehmen Sie schnell und einfach Ihre Eingaben aus dem Vorjahr und sparen Sie sich die jährliche Neueingabe.
- · Mit der vorausgefüllten Steuererklärung können Sie Ihre Daten in die Steuererklärung übernehmen.
- · Plausibilitätsprüfungen weisen Sie direkt bei der Eingabe auf mögliche Unstimmigkeiten hin.
- · Durch die unverbindliche Steuerberechnung wissen Sie bereits vorab, mit welchem steuerlichen Ergebnis Sie rechnen können.
- · Ihre Daten werden verschlüsselt an die Steuerverwaltung übermittelt.
- · Nach der Bearbeitung Ihrer Steuererklärung durch das Finanzamt können Sie das Ergebnis Ihres Steuerbescheids in einer verschlüsselten Datei elektronisch abrufen. So können Abweichungen bequem überprüft werden.

Weitere Informationen erhalten Sie unter www.elster.de oder von Ihrem Wohnsitzfinanzamt.

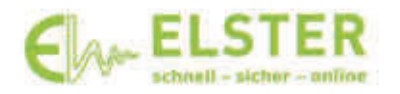

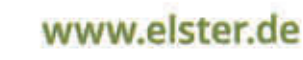

## \* ELSTER: Die elektronische Steuererklärung Umgang mit Belegen zur Einkommensteuererklärung

Liebe Bürgerin, lieber Bürger,

dieses Merkblatt erklärt Ihnen, wie Sie mit Ihren Belegen zur Einkommensteuererklärung für das Jahr 2017 und künftige umgehen sollten und damit auch Zeit beim Zusammenstellen Ihrer Unterlagen sparen.

#### Belege einreichen nicht mehr nötig!

Sie brauchen grundsätzlich keine Belege und separaten Aufstellungen an Ihr Finanzamt zu versenden. Es genügt, wenn Sie diese für eventuelle Rückfragen aufbewahren.

Bitte nutzen Sie für Hinweise und Erläuterungen zu den von Ihnen geltend gemachten Aufwendungen die Eintragungsmöglichkeiten in ELSTER. Diese Eintragungen sind in der Regel für die Bearbeitung Ihrer Steuererklärung ausreichend.

#### Kann das Finanzamt Ihre Belege anfordern?

Das Finanzamt verzichtet zunächst auf die Vorlage Ihrer Belege. Sind Ihnen beispielsweise erstmals Aufwendungen entstanden, kann für die Bearbeitung Ihrer Steuererklärung die Vorlage von Belegen erforderlich sein. Diese fordert Ihr Finanzamt im Bedarfsfall von Ihnen an.

#### Ab wann gilt die Belegvorhaltepflicht?

Erstmals ab Ihrer Einkommensteuererklärung für das Jahr 2017 müssen Sie Ihrer Steuererklärung keine Belege und Aufstellungen mehr beifügen.

#### Was hat sich am Gesetz geändert?

Um das Besteuerungsverfahren bürgerfreundlicher und transparenter zu machen, wurde das Gesetz zur Modernisierung des Besteuerungsverfahrens erlassen.

Mit diesem Gesetz wurden einige Vorschriften des Einkommensteuergesetzes (EStG) und der Einkommensteuerdurchführungsverordnung (EStDV) geändert und die Belegvorlagepflicht in eine weitestgehende Belegvorhaltepflicht umgewandelt.

#### Vorteile von Mein ELSTER und der elektronischen Steuererklärung

- · Die Registrierung unter www.elster.de ist der Einstieg in die Welt der elektronischen Steuererklärung.
- · Die benutzerorientierte Oberfläche von Mein ELSTER erleichtert Ihnen den Einstieg in Ihre Steuererklärung.
- · Nahezu alle Formulare und Serviceleistungen finden Sie bei Mein ELSTER in einer Anwendung.
- · Übernehmen Sie schnell und einfach Ihre Eingaben aus dem Vorjahr und sparen Sie sich die jährliche Neueingabe.
- · Mit dem Belegabruf (vorausgefüllte Steuererklärung) können Sie ihre Daten in die Steuererklärung übernehmen.
- · Plausibilitätsprüfungen weisen Sie direkt bei der Eingabe auf mögliche Unstimmigkeiten hin.
- · Durch die unverbindliche Steuerberechnung wissen Sie bereits vorab, mit welchem steuerlichen Ergebnis Sie rechnen können.
- · Ihre Daten werden verschlüsselt an die Steuerverwaltung übermittelt.
- · Nach der Bearbeitung Ihrer Steuererklärung durch das Finanzamt können Sie das Ergebnis Ihres Steuerbescheids in einer verschlüsselten Datei elektronisch abrufen. So können Abweichungen bequem überprüft werden.

Weitere Informationen erhalten Sie unter www.elster.de oder von Ihrem Wohnsitzfinanzamt.

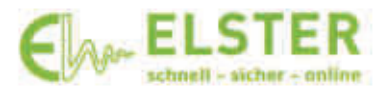

### www.elster.de

**Linkliste**

### **Hilfreiche Videos in youtube:**

#### **(1) ELSTER‐Registrierung**

Mein Elster Registrierung | Mein Elster Aktivierung | Elster online anmelden (youtube.com)

#### **(2) Steuererkl‰rung mit ELSTER**

Steuererklärung selber machen √ DAS Elster Tutorial 2024 | Steuererklärung 2023 Elster ausfüllen (youtube.com)

#### Wo finde ich meine Steuer-ID-Nummer?

#### $(1)$ **Brief von der Finanzverwaltung**

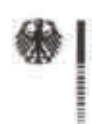

Bundeszentralamt für Steuern

RUCKSBADE

Meldebendede Musterstadt, 98999 Musterstadt Karin Mustermann Musterstr. 9 99999 Musterstadt

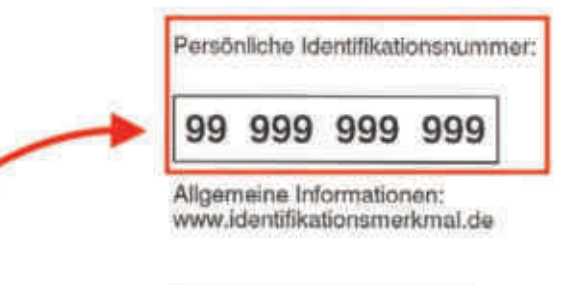

schore Zuteilung der Identifikationsnummer nach § 139b der Abgabenordnung (AO)

Sehr geehrte Dame, sehr geehrter Herr,

das Bundeszentralamt für Steuern hat Ihnen die Identifikationsnummer 99 999 999 999<br>zugeteilt. Sie wird für steuerliche Zwecke verwendet und ist lebenslang gültig. Sie werden daher gebeten, dieses Schreiben aufzubewahren, auch wenn Sie derzeit steuerlich nicht geführt werden sollten.

Bitte geben Sie Ihre Identifikationsnummer bei Anträgen, Erklärungen und Mitteilungen zur Einkommen-/Lohnsteuer gegenüber Finanzbehörden immer an. Bitte geben Sie vorerst Ihre Steuernummer zusätzlich zur mitgeteilten Identifikationsnummer an.

Beim Bundeszentralamt für Steuern sind unter Ihrer Identifikationsnummer - nach den Angaben der für Sie im Regelfall zuständigen Meldebehörde - folgende Daten gespeichert:

01: Mustermann

#### $(2)$ Einkommensteuer-Bescheid

**Finanzamt München** 

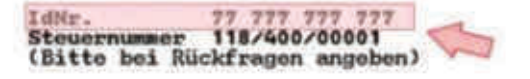

Finanzant, PF 1299,80002 München

Frau Eva<br>Mustermann Heidestr. 17<br>80099 München

80001 München Münchner Str. 11<br>Zi.Nr.: 106<br>Tel.: 089 12345-4215 01.07.2019

Finanzkasse München<br>80001 München Münchner Str. 12<br>Zi.Nr.: 029<br>Tel.: 089 12345-9915

Bescheid für 2018

über

Einkommensteuer<br>und Solidaritätszuschlag

#### **(3) Lohnsteuerbescheinigung**

#### Ausdruck der elektronischen Lohnsteuerbescheinigung für 2021

Nachstehende Daten wurden maschinell an die Finanzverwaltung übertragen.

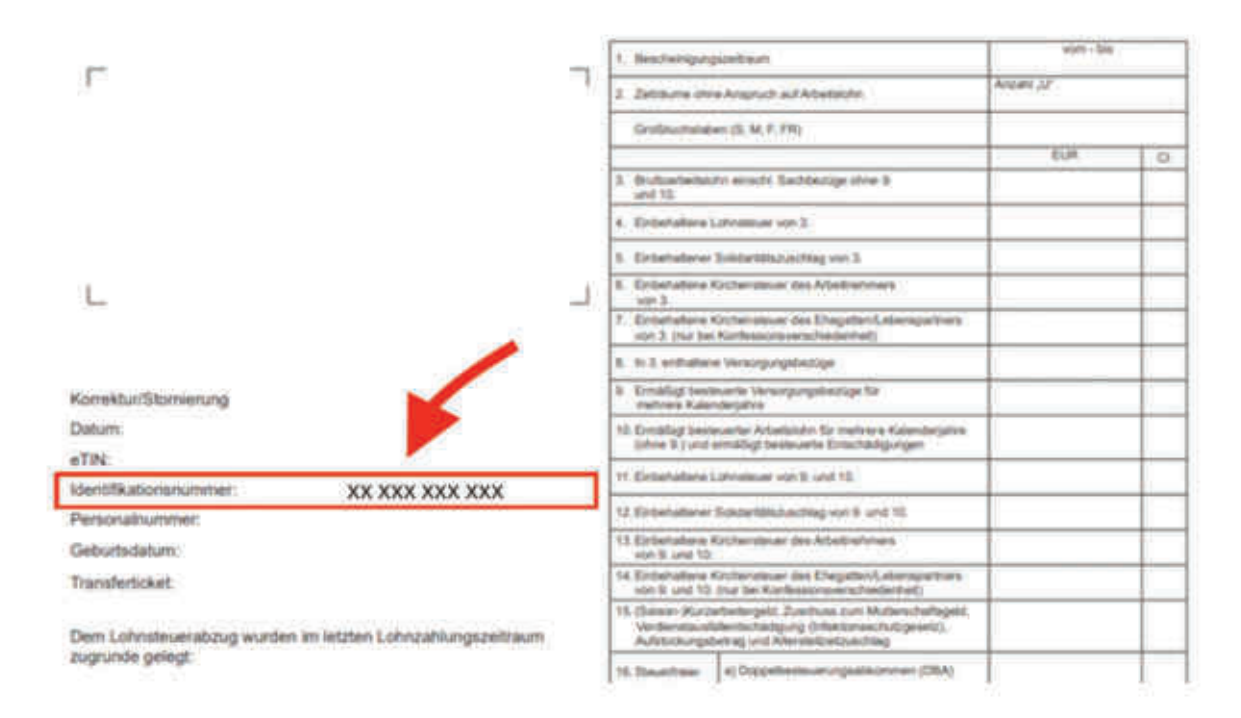

#### **(4) Erneute Abfrage beim Bundeszentralamt für Steuern (über Internet)**

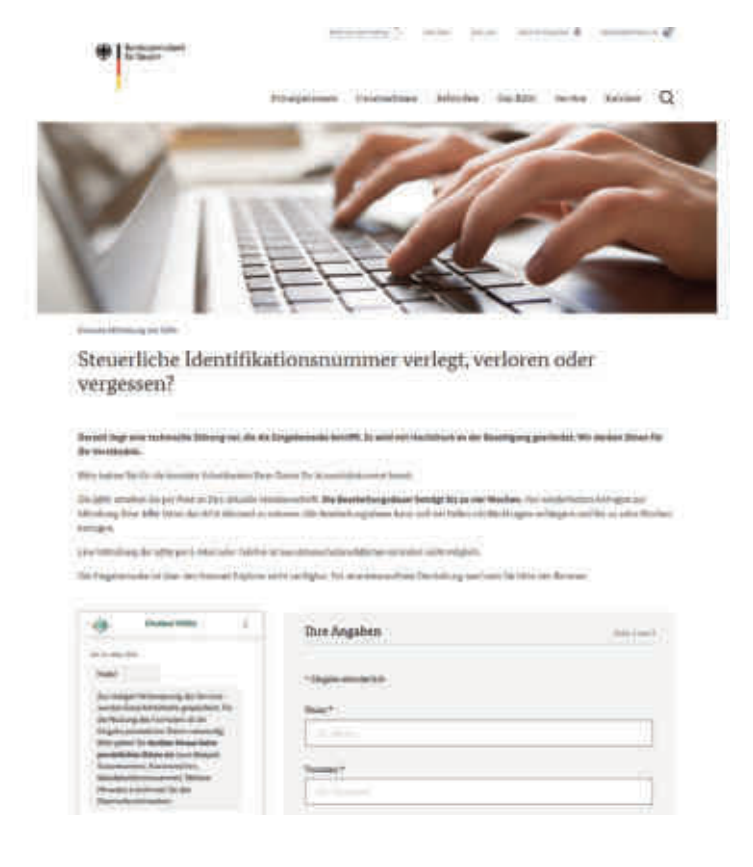

#### **Dokumentation: ELSTER-Registrierung**

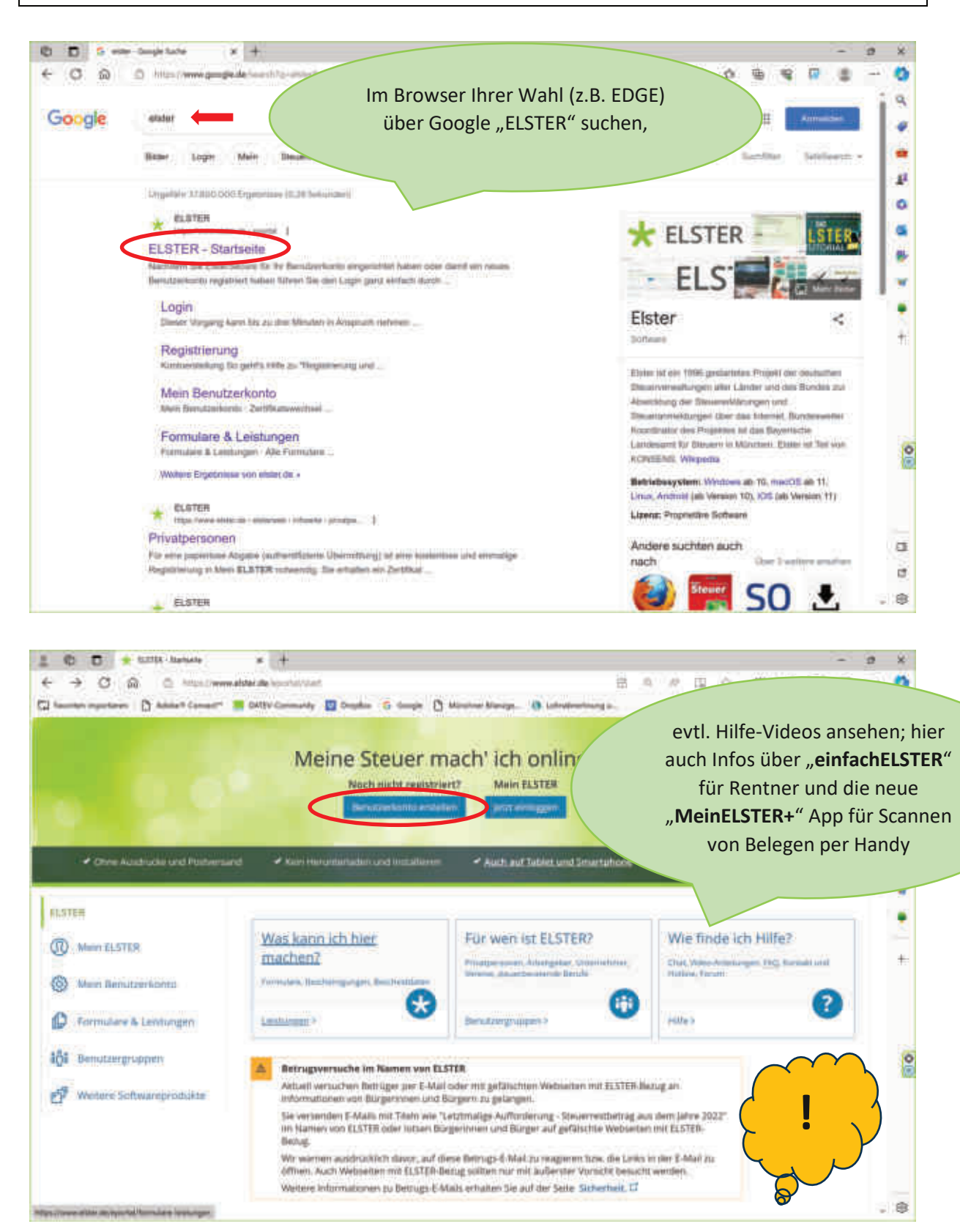

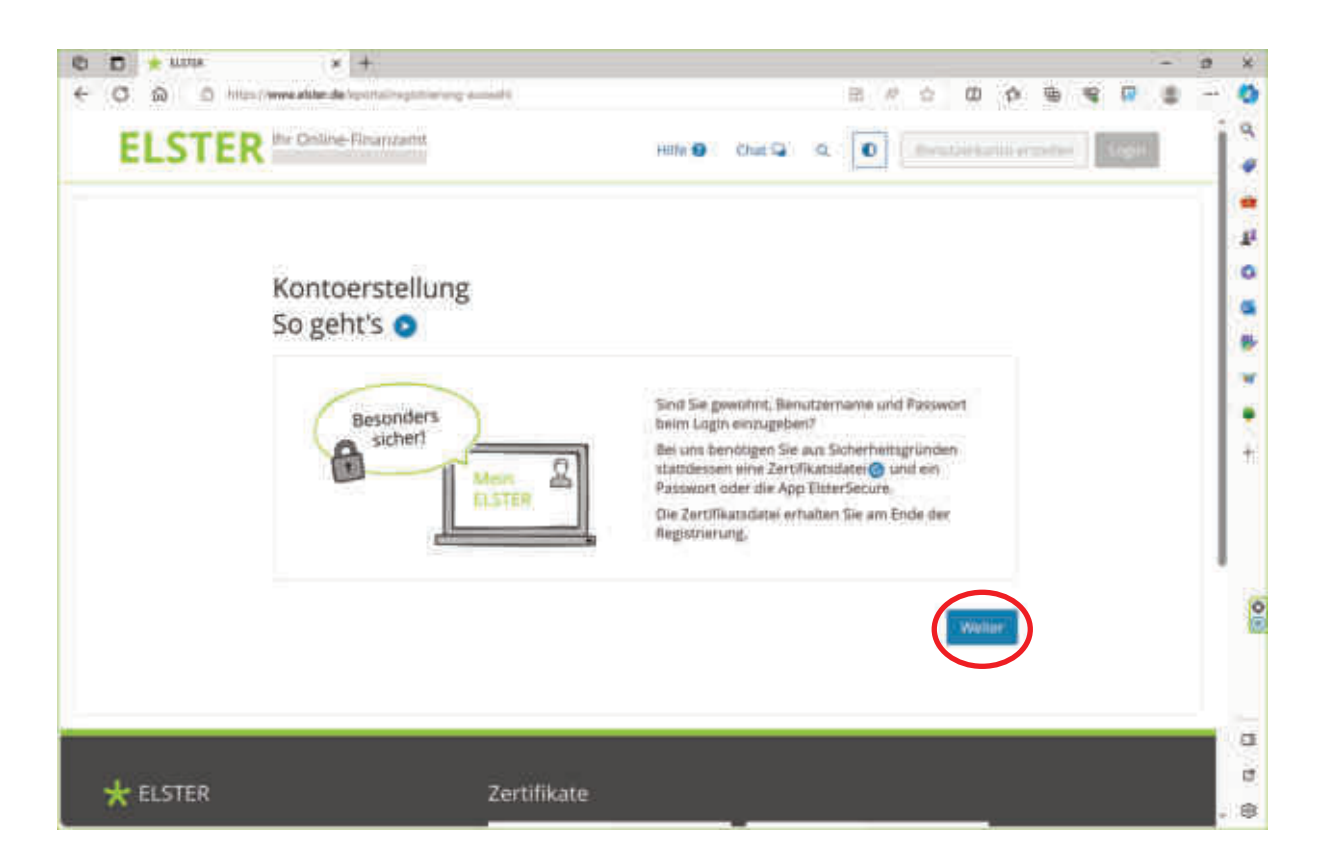

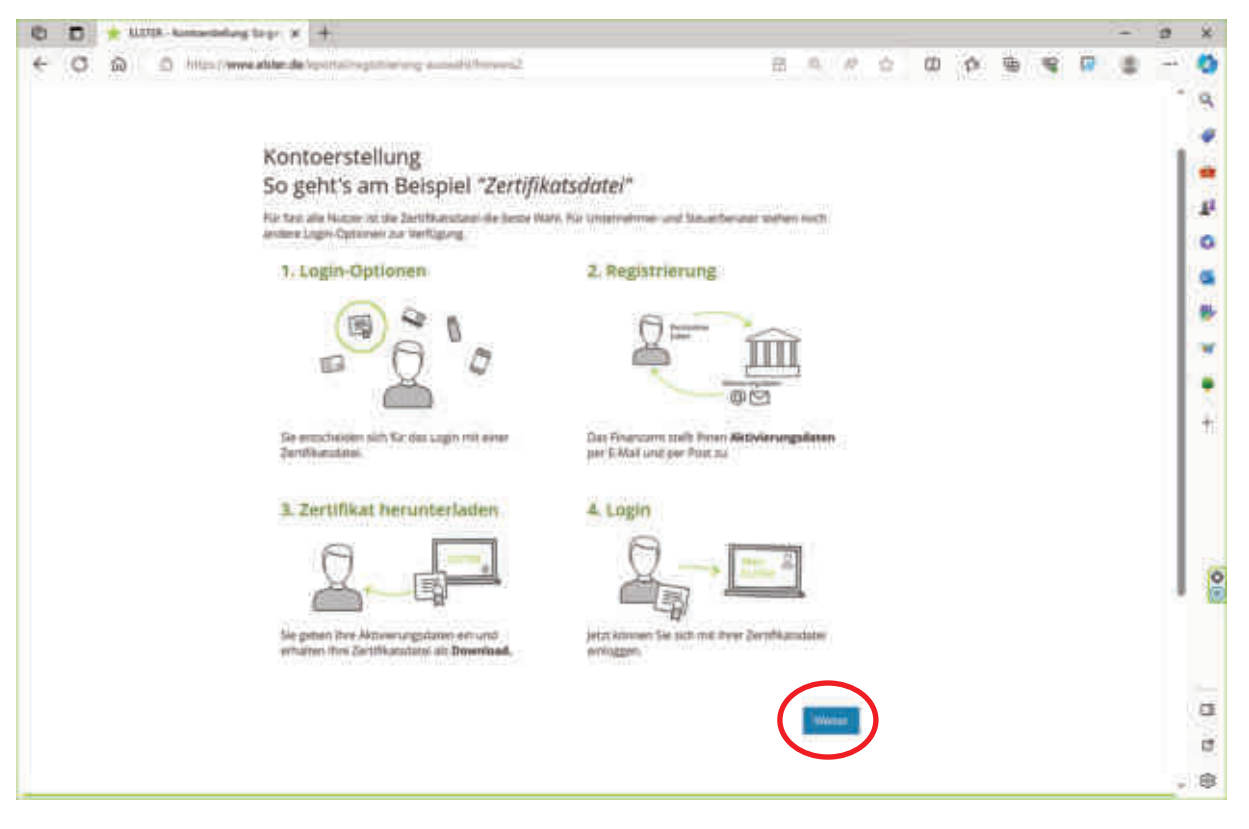

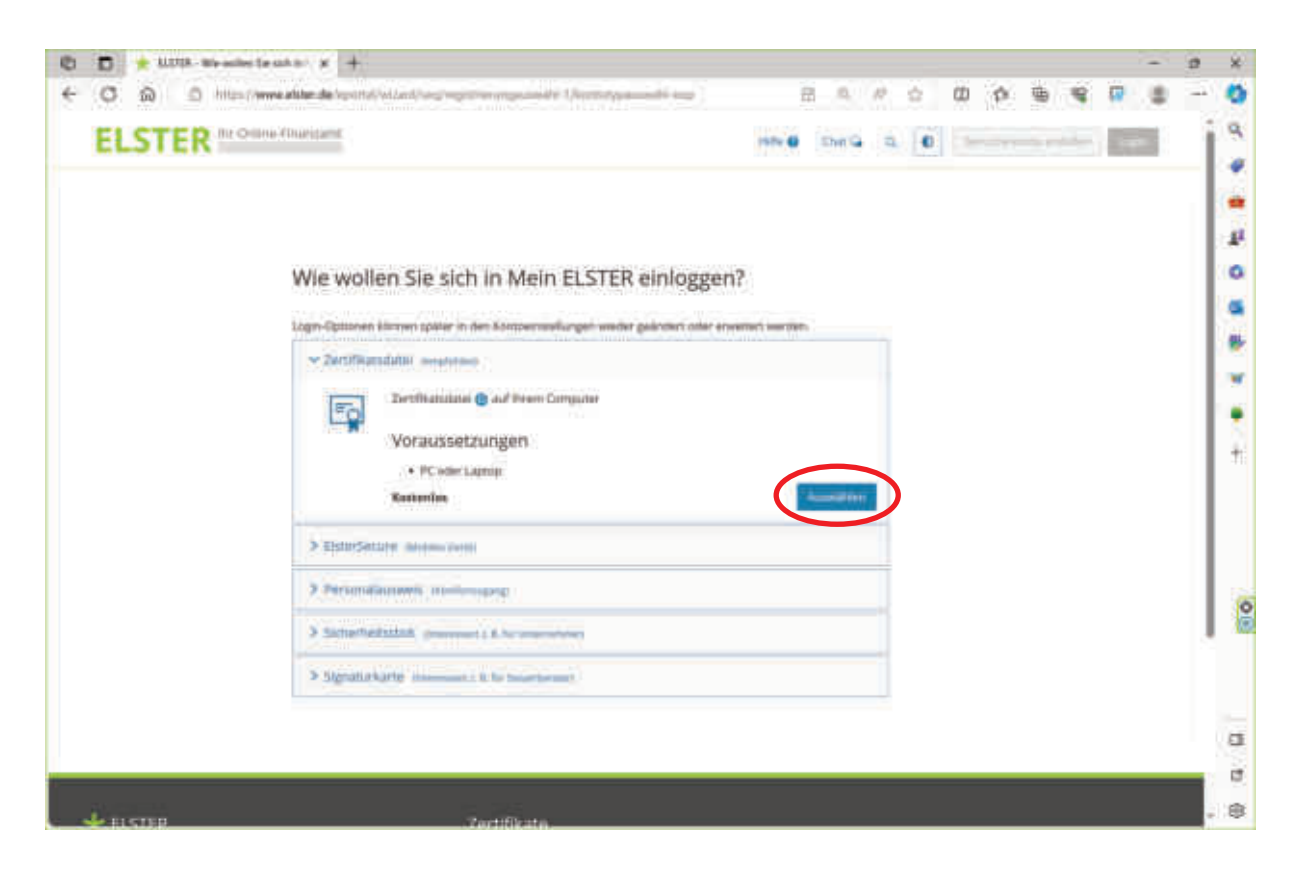

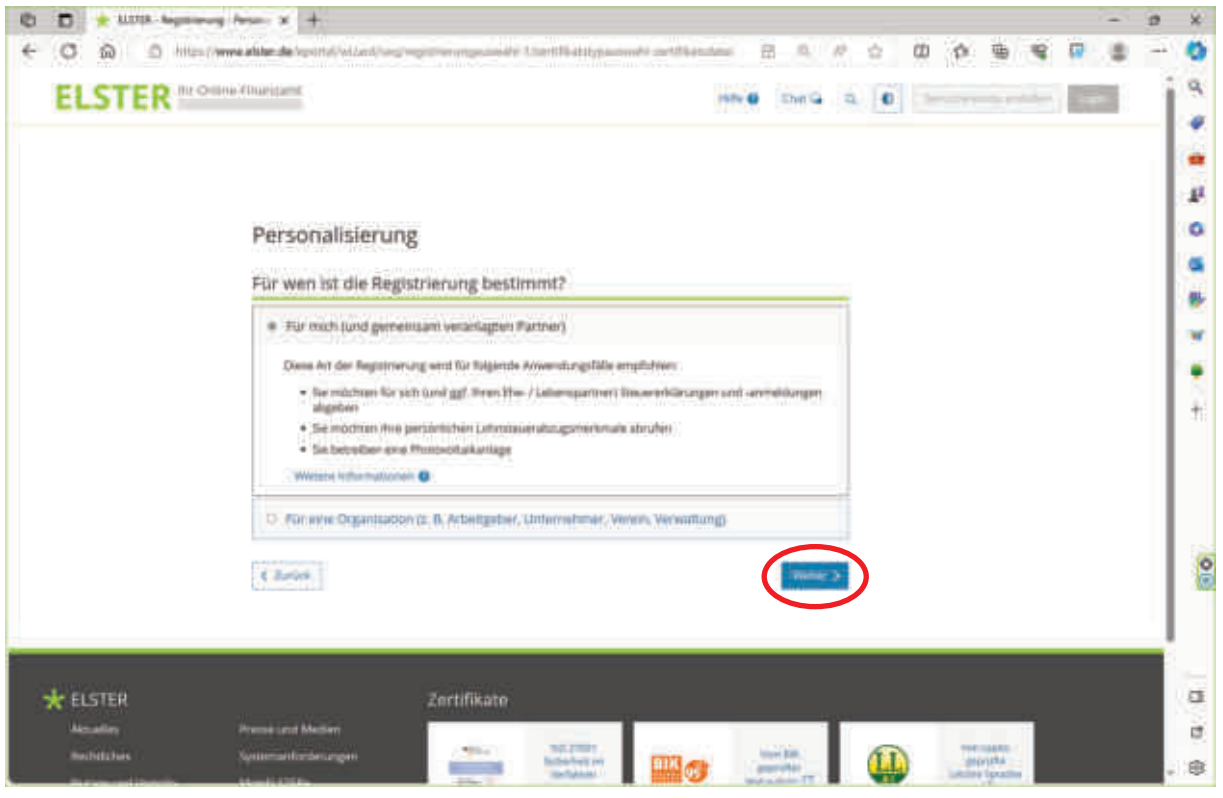

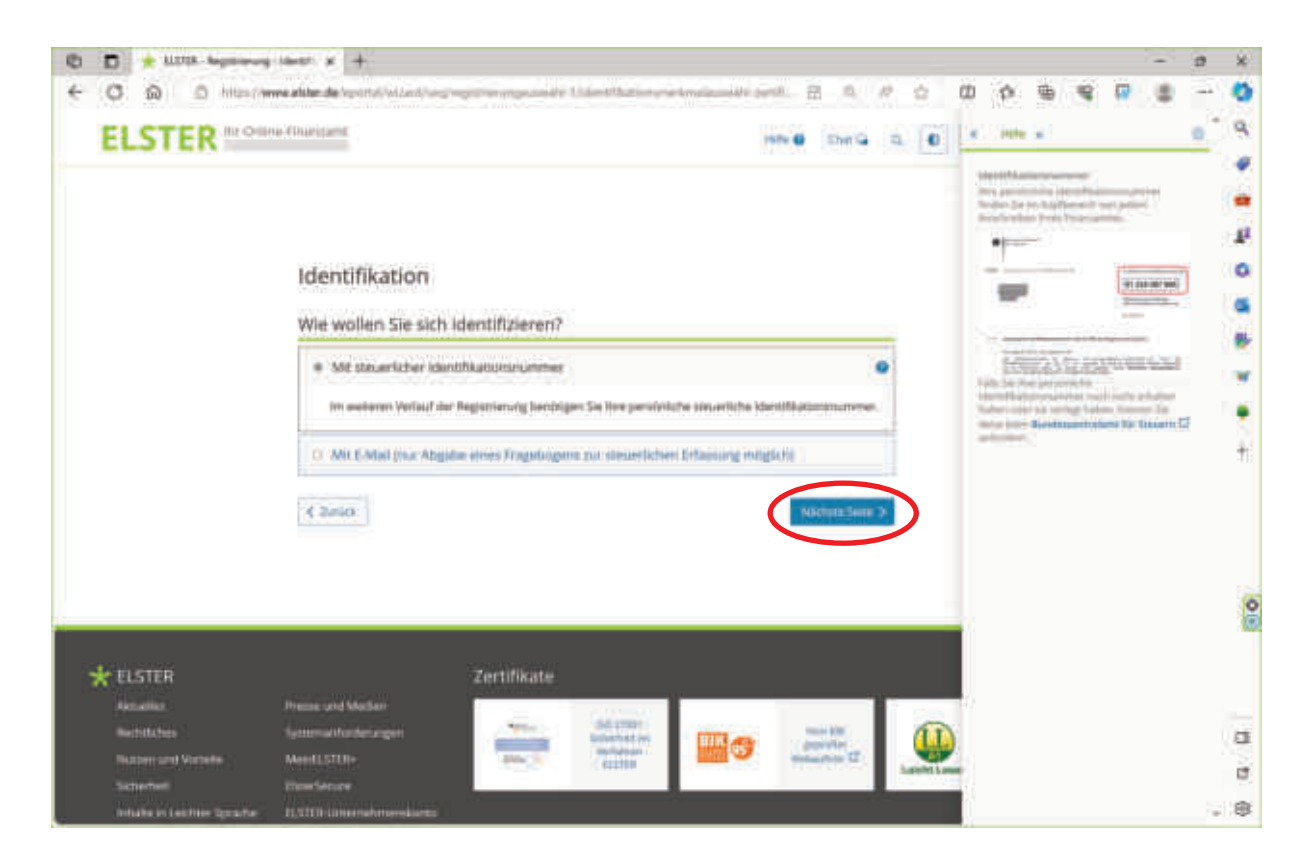

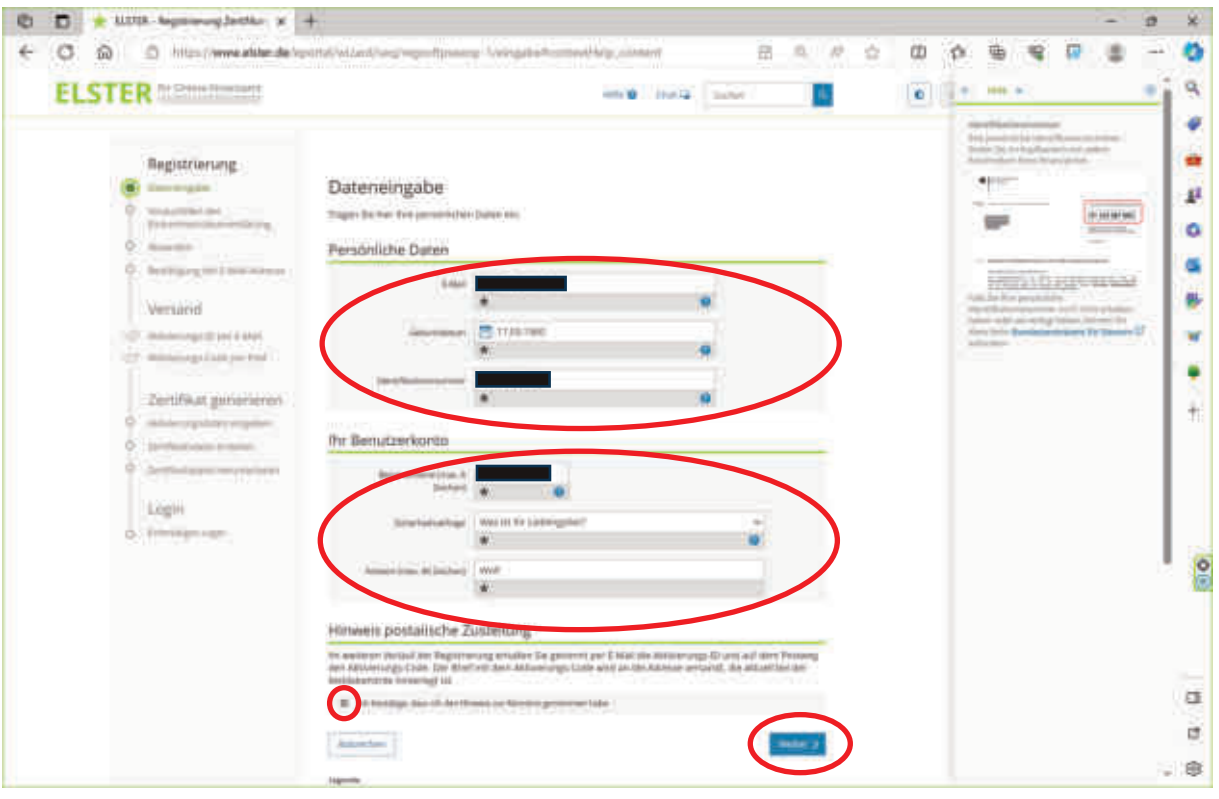

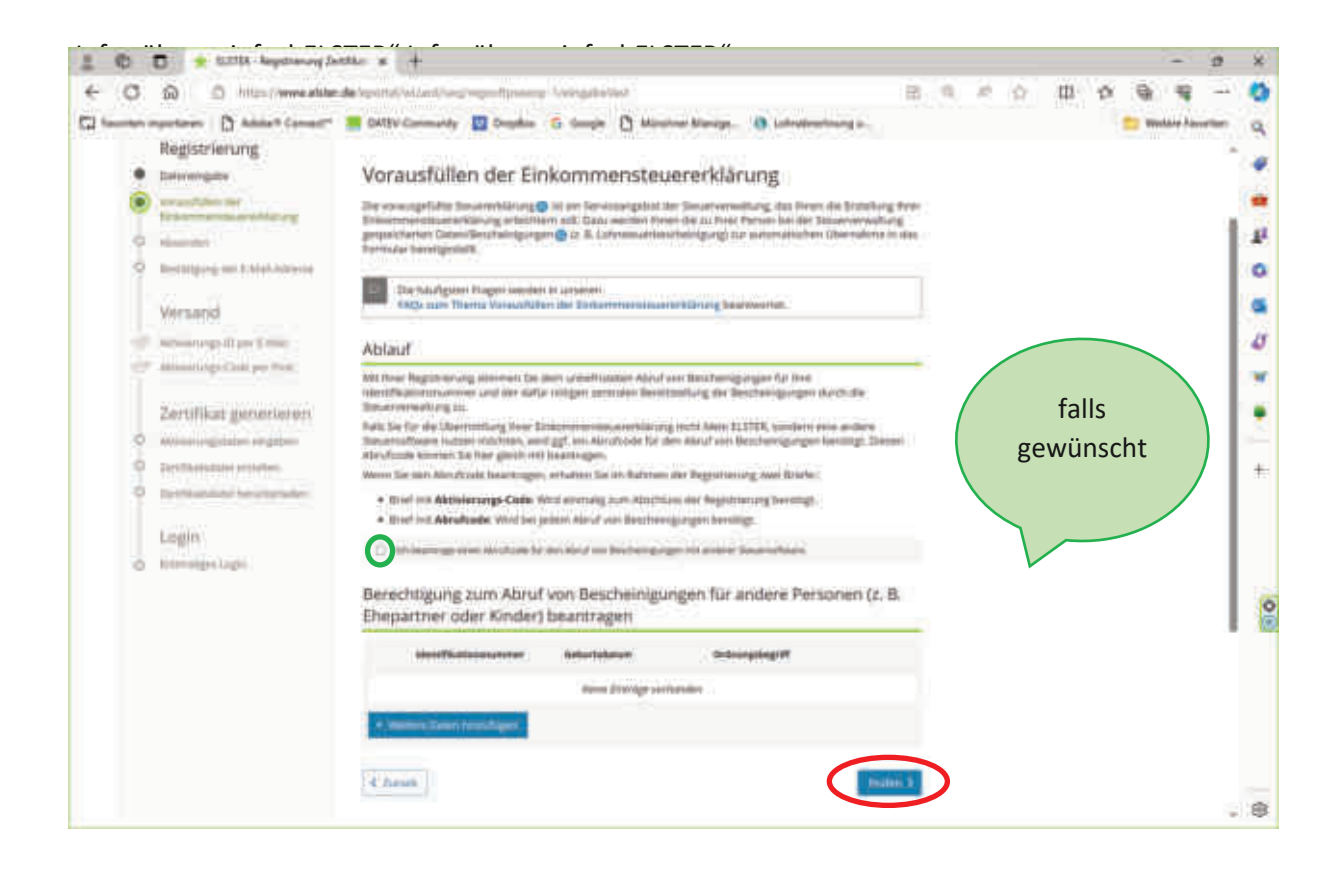

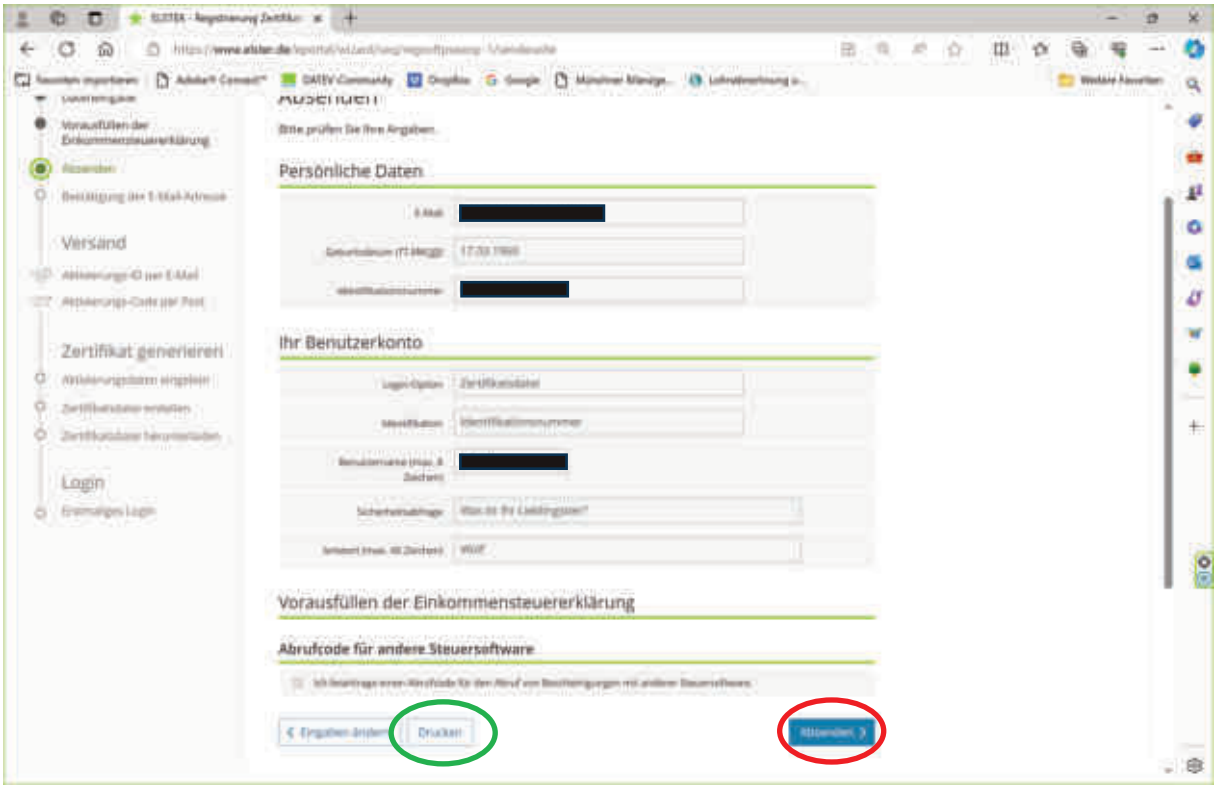

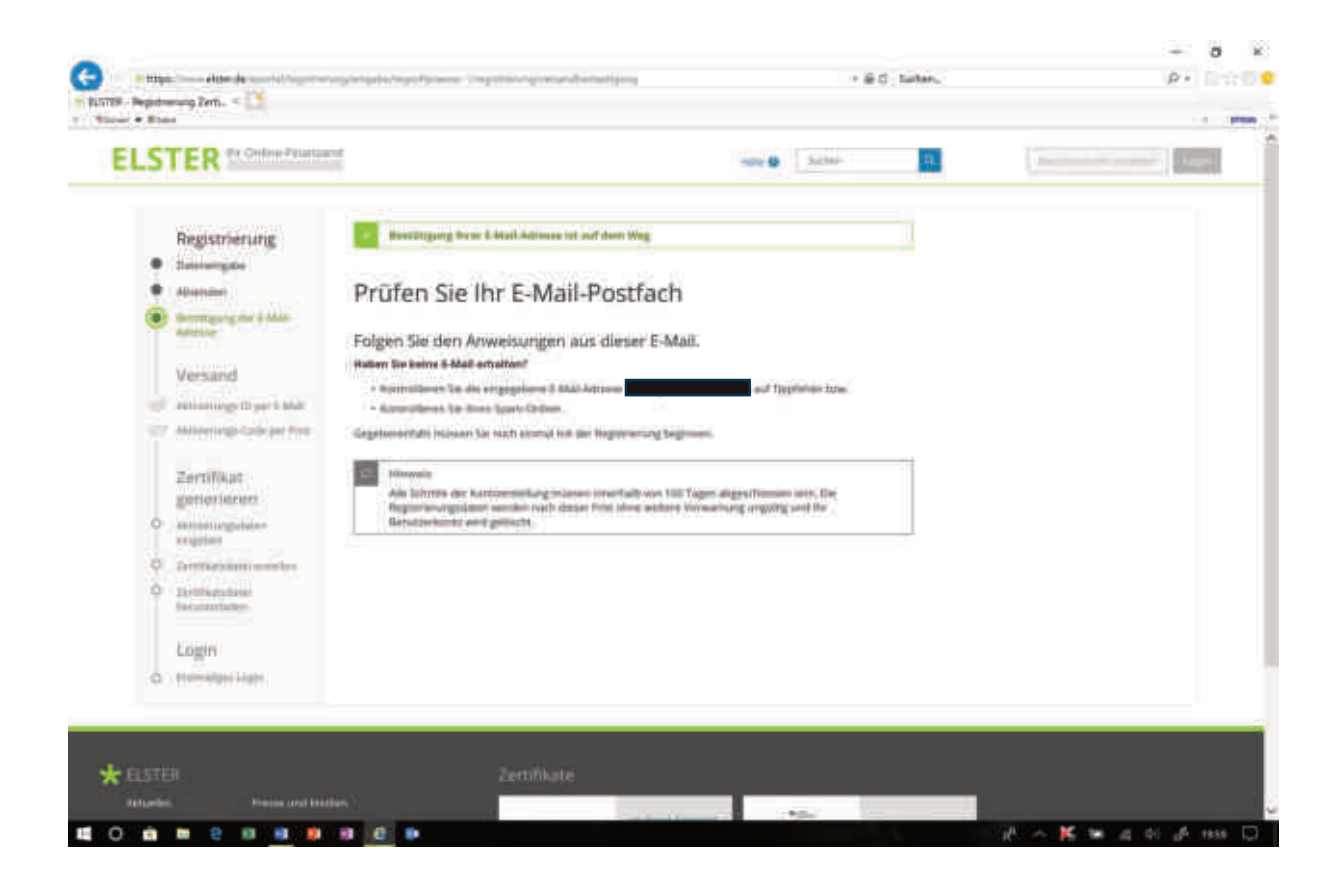

#### 1. EMail von ELSTER: **Bestätigung (NICHT LÖSCHEN!**

**Gesendet:** Samstag, 13. April 2018 um 19:59 Uhr **Von:** [portal@elster.de](mailto:portal@elster.de) An: **Betreff:** Mein ELSTER: E-Mail-Bestaetigung

Sehr geehrte

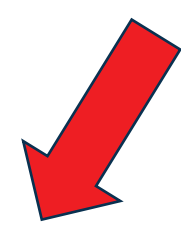

bitte bestätigen Sie den Erhalt dieser E-Mail durch Klicken auf den folgenden Link: [https://www.elster.de/eportal/registrierung-auswahl/emailbestaetigung/JP0-](https://www.elster.de/eportal/registrierung-auswahl/emailbestaetigung/JP0-9itmusymrme7enbn8ms6bp3w1lhr3sobcfi62rm2ss) [9itmusymrme7enbn8ms6bp3w1lhr3sobcfi62rm2ss](https://www.elster.de/eportal/registrierung-auswahl/emailbestaetigung/JP0-9itmusymrme7enbn8ms6bp3w1lhr3sobcfi62rm2ss)

Wichtiger Hinweis: Bitte beachten Sie, dass die Registrierung nur dann fortgesetzt werden kann, wenn nach dem Klicken auf den Link vom Browser eine positive Rückmeldung angezeigt wird. Vielen Dank!

Mit freundlichen Grüßen

Ihre Finanzverwaltung

Dies ist eine automatisch generierte Nachricht, bitte antworten Sie nicht an diesen Absender. Falls Sie Fragen zu ELSTER haben, so kontaktieren Sie bitte unsere Hotline oder fragen Sie unseren Info-Assistenten: [https://elias.elster.de/nmIQServer/index.html.](https://elias.elster.de/nmIQServer/index.html) Sollten Sie den Link in dieser E-Mail nicht anklicken können, kopieren Sie ihn bitte vollständig in die Adresszeile Ihres Browsers und betätigen Sie anschließend die Eingabetaste.

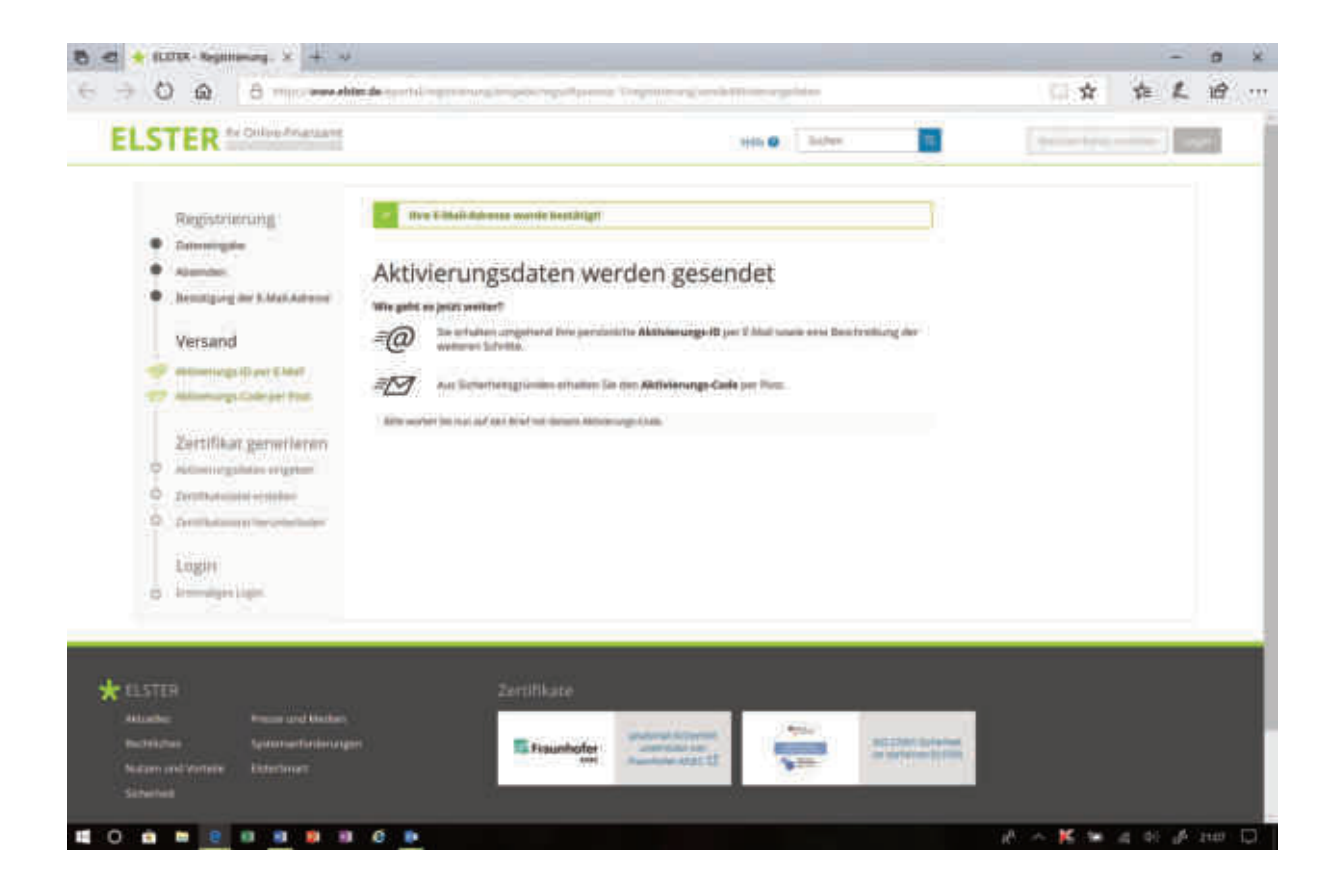

#### 2. EMail von ELSTER: **Aktivierungs-ID (NICHT LÖSCHEN!**

**Gesendet:** Samstag, 13. April 2018 um 21:07 Uhr **Von:** [portal@elster.de](mailto:portal@elster.de)

 $\mathsf{An}$ :

**Betreff:** Mein ELSTER: Aktivierung Ihres Benutzerkontos

Sehr geehrte

vielen Dank für Ihre Registrierung bei ELSTER.

**Mit dieser E-Mail erhalten Sie die persönliche Aktivierungs-ID** für Ihr Benutzerkonto in Mein ELSTER.

Die Aktivierungs-ID benötigen Sie für den zweiten Schritt der Registrierung zusammen mit dem Aktivierungs-Code, den Sie gesondert per Post erhalten. Bewahren Sie deshalb diese E-Mail unbedingt auf, bis auch der Brief mit dem Aktivierungs-Code bei Ihnen vorliegt. Für die Zusendung des Aktivierungs-Codes wird die zu Ihrer Identifikationsnummer gespeichete Adresse verwendet.

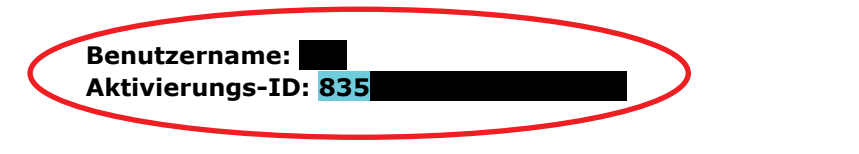

**Nachdem Sie den Brief mit Ihrem persönlichen Aktivierungs-Code erhalten** haben, folgen Sie bitte dem nächsten Schritt der Registrierung unter <https://www.elster.de/eportal/registrierung-auswahl/aktivierung/JP0>

Bei der Login-Option Zertifikatsdatei können Sie sich alternativ mit der ElsterSmart-App registrieren. Installieren Sie dazu bitte die ElsterSmart-App auf Ihrem Smartphone und geben Sie Aktivierungs-ID und Ihren Aktivierungs-Code dort ein.

Bitte beachten Sie, dass die Registrierung in Mein ELSTER bis 11.06.2018 um 20:58 Uhr abgeschlossen sein muss. Ansonsten werden die Aktivierungsdaten ab diesem Zeitpunkt ungültig.

Falls Sie innerhalb von 14 Tagen noch keinen Brief mit Aktivierungs-Code erhalten haben, wenden Sie sich bitte an die Info-Hotline (Tel. 0261/ 20 179 279). Bei Registrierung aus dem Ausland kann sich die Zustellung unter Umständen aufgrund der längeren Postlaufzeit verzögern.

Die Sicherheitsabfrage, die Sie bei der Angabe Ihrer persönlichen Daten ausgewählt und beantwortet haben, benötigen Sie zum Löschen Ihres Benutzerkontos. Ihr Benutzerkonto sollten Sie auf jeden Fall löschen, falls Sie einen Missbrauch vermuten. Bitte merken Sie sich die Angaben zur Sicherheitsabfrage und verwahren Sie diese sicher.

Mit freundlichen Grüßen

Ihre Finanzverwaltung

Dies ist eine automatisch generierte Nachricht, bitte antworten Sie nicht an diesen Absender. Falls Sie Fragen zu ELSTER haben, so kontaktieren Sie bitte unsere Hotline oder fragen Sie unseren Info-Assistenten: [https://elias.elster.de/nmIQServer/index.html.](https://elias.elster.de/nmIQServer/index.html) Sollten Sie den Link in dieser E-Mail nicht anklicken können, kopieren Sie ihn bitte vollständig in die Adresszeile Ihres Browsers und betätigen Sie anschließend die Eingabetaste.

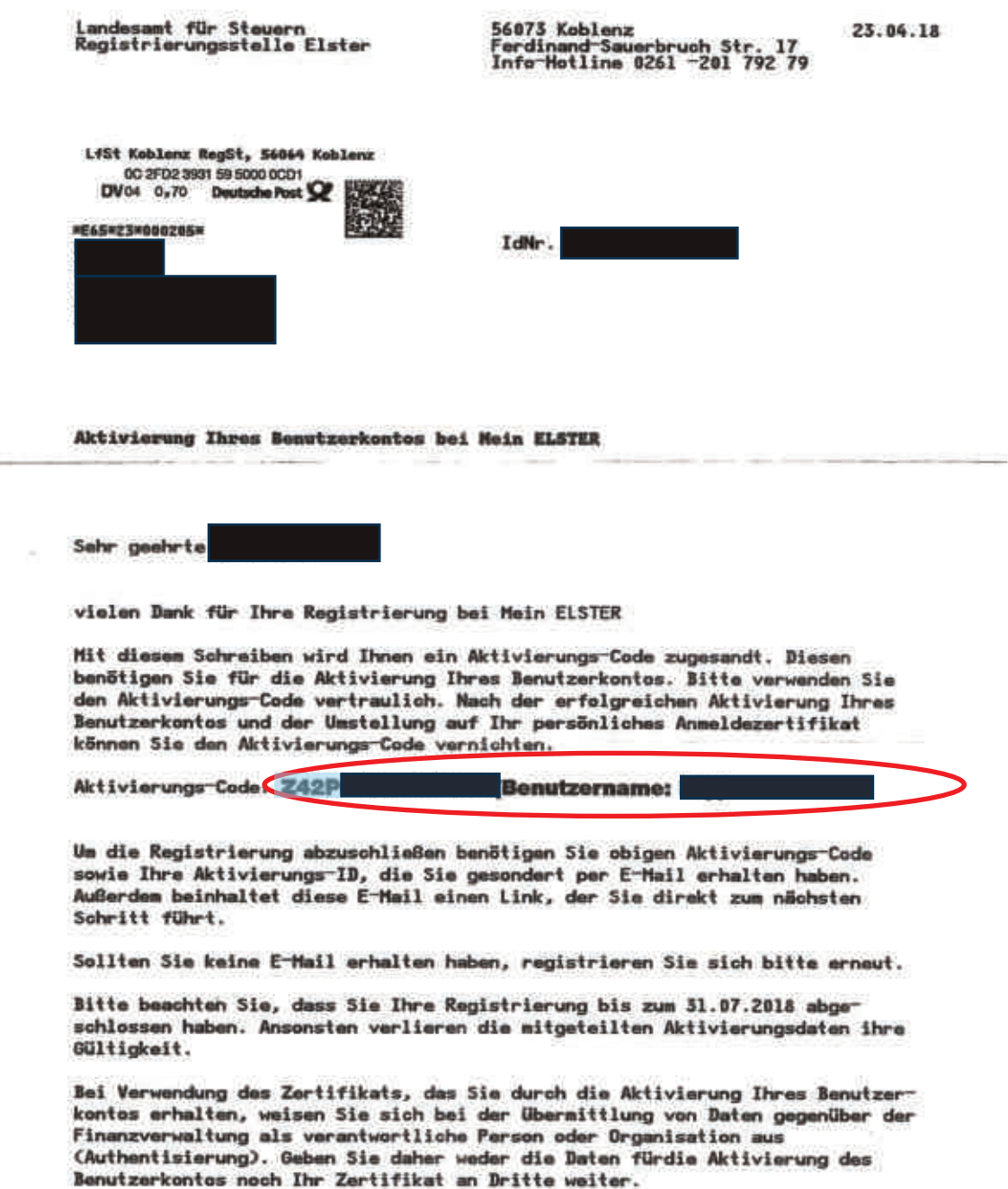

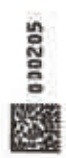

Mit freundlichen Grüßen

**Ihre Finanzverwaltung** 

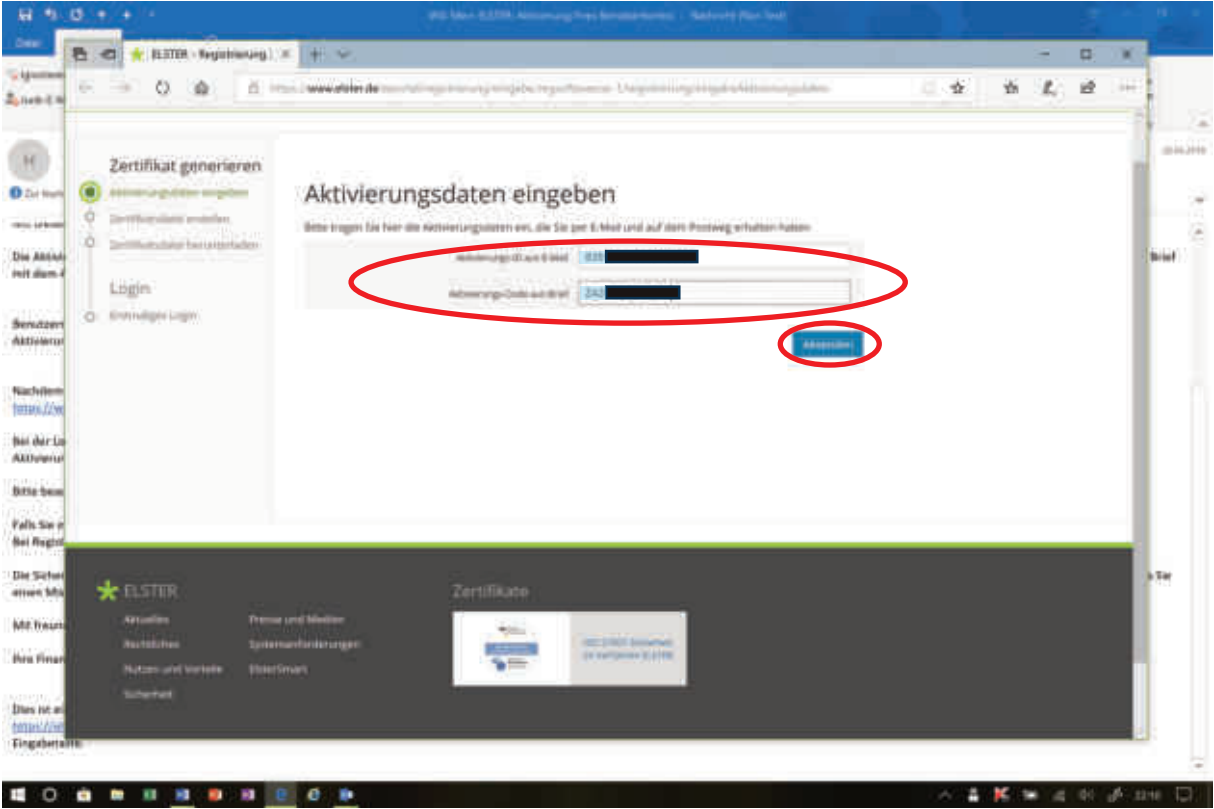

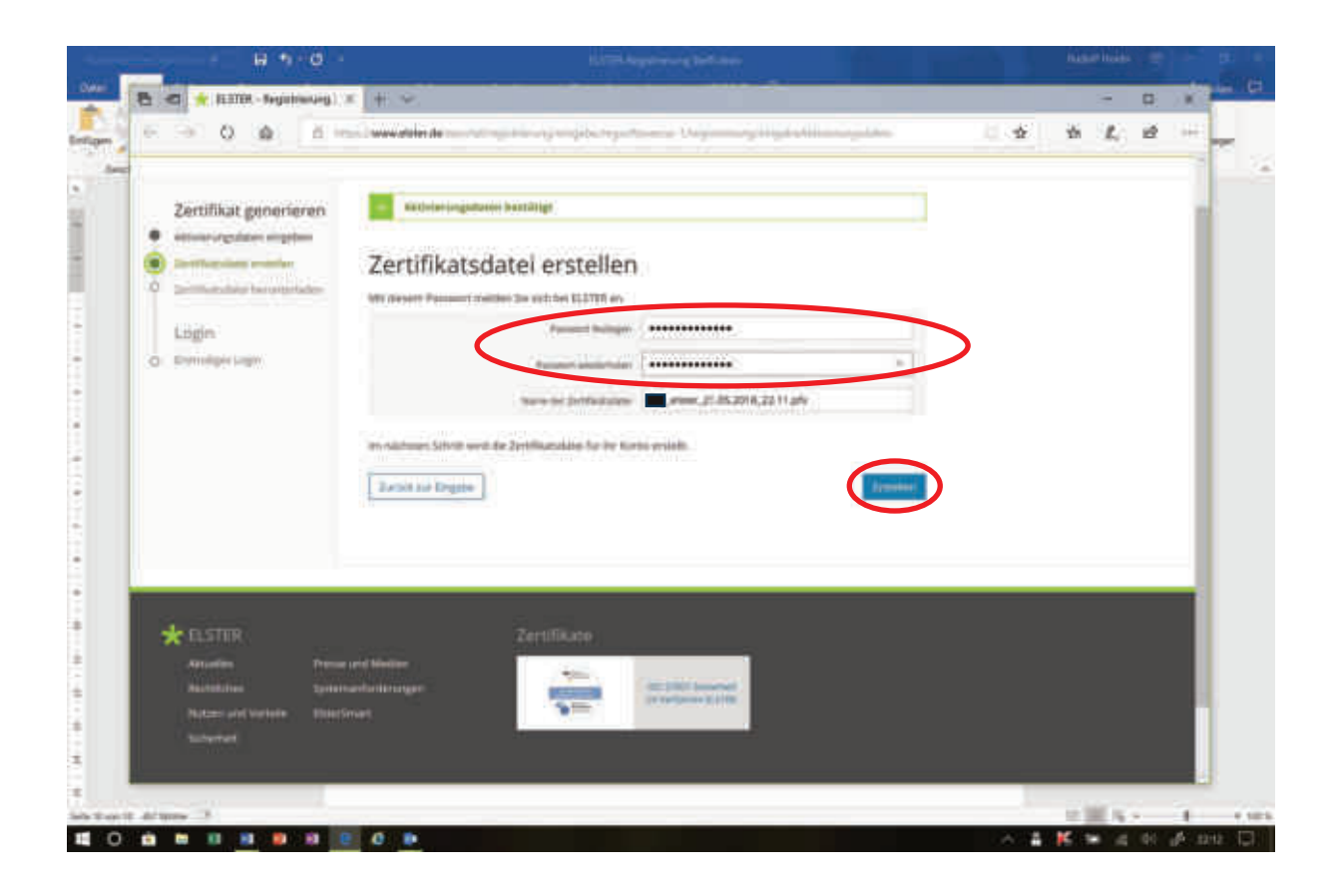

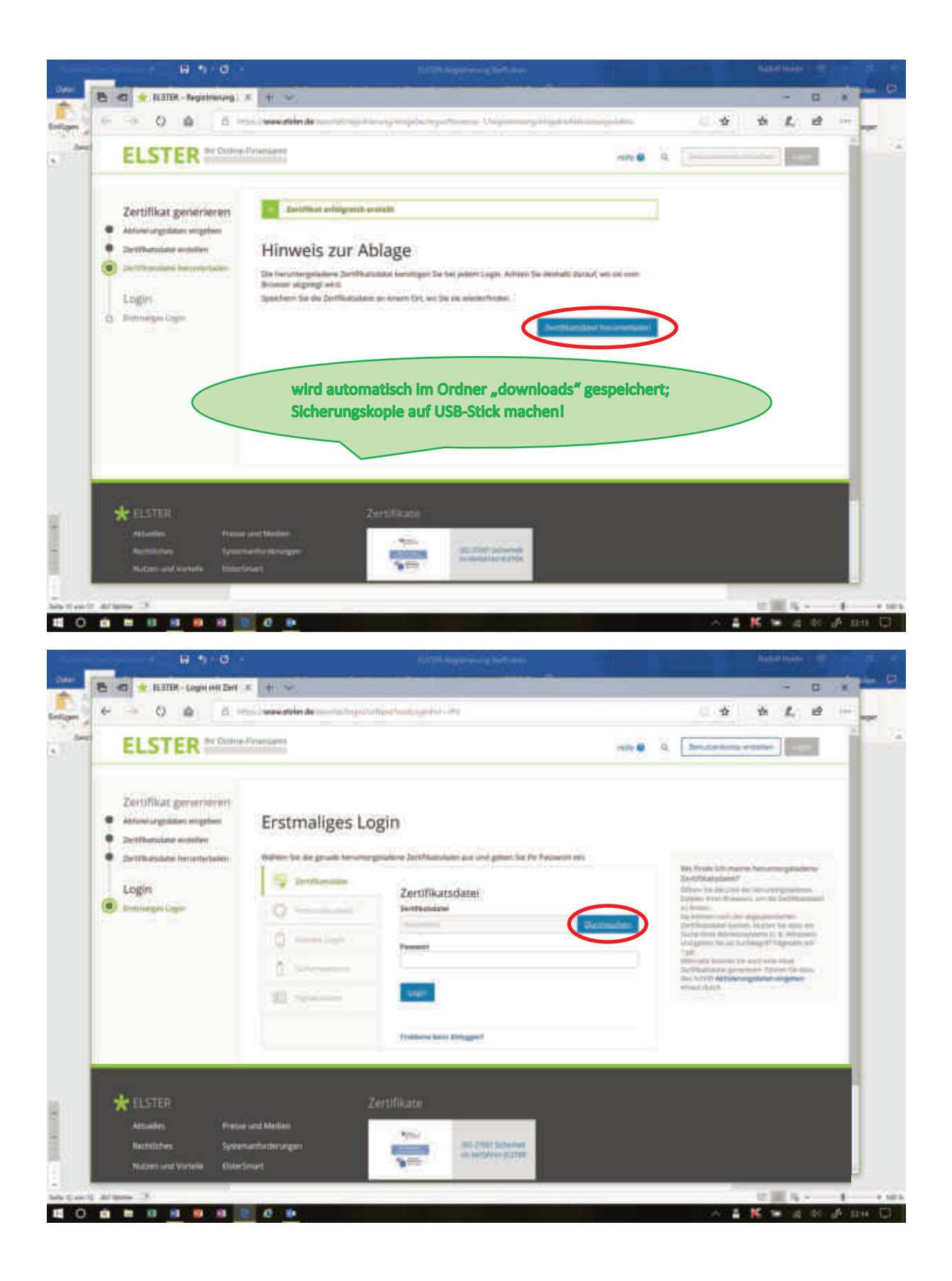

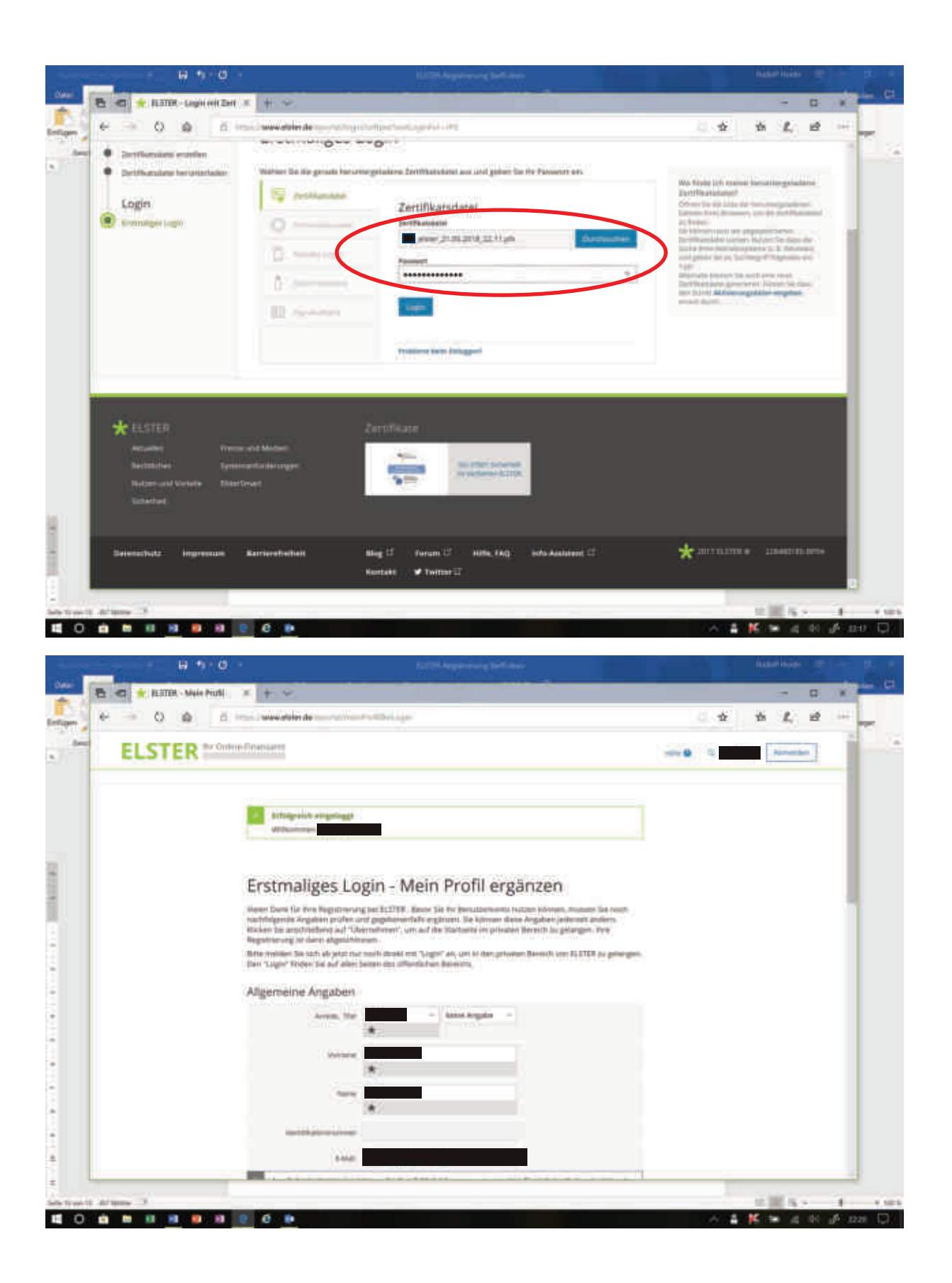

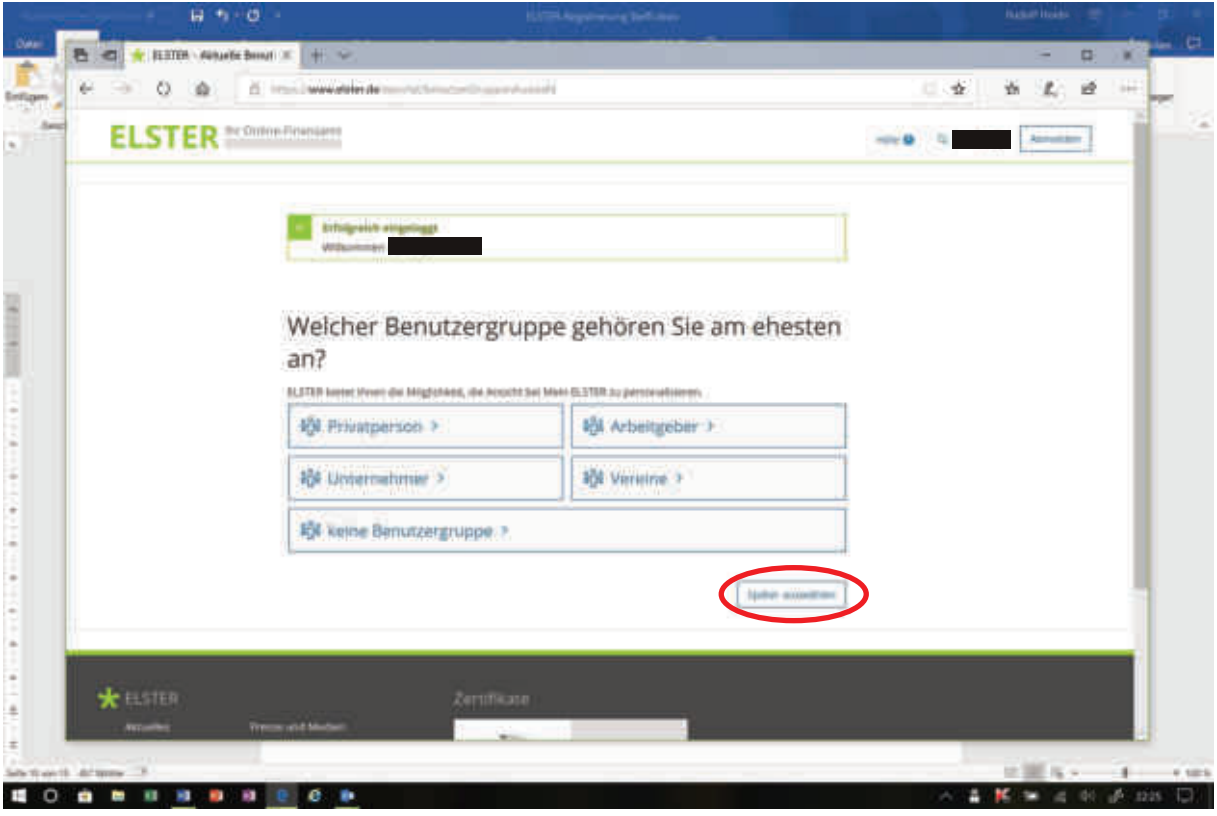

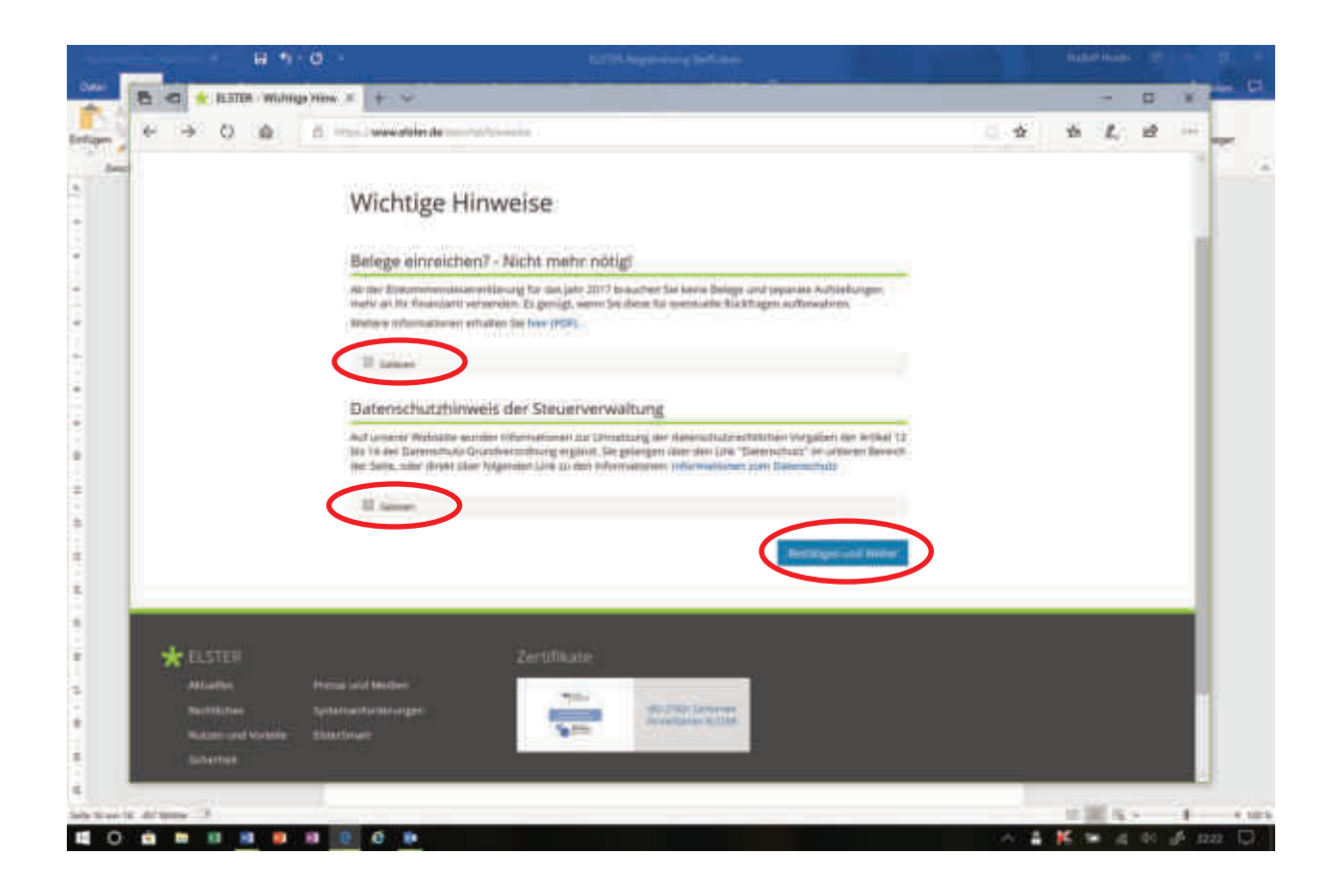

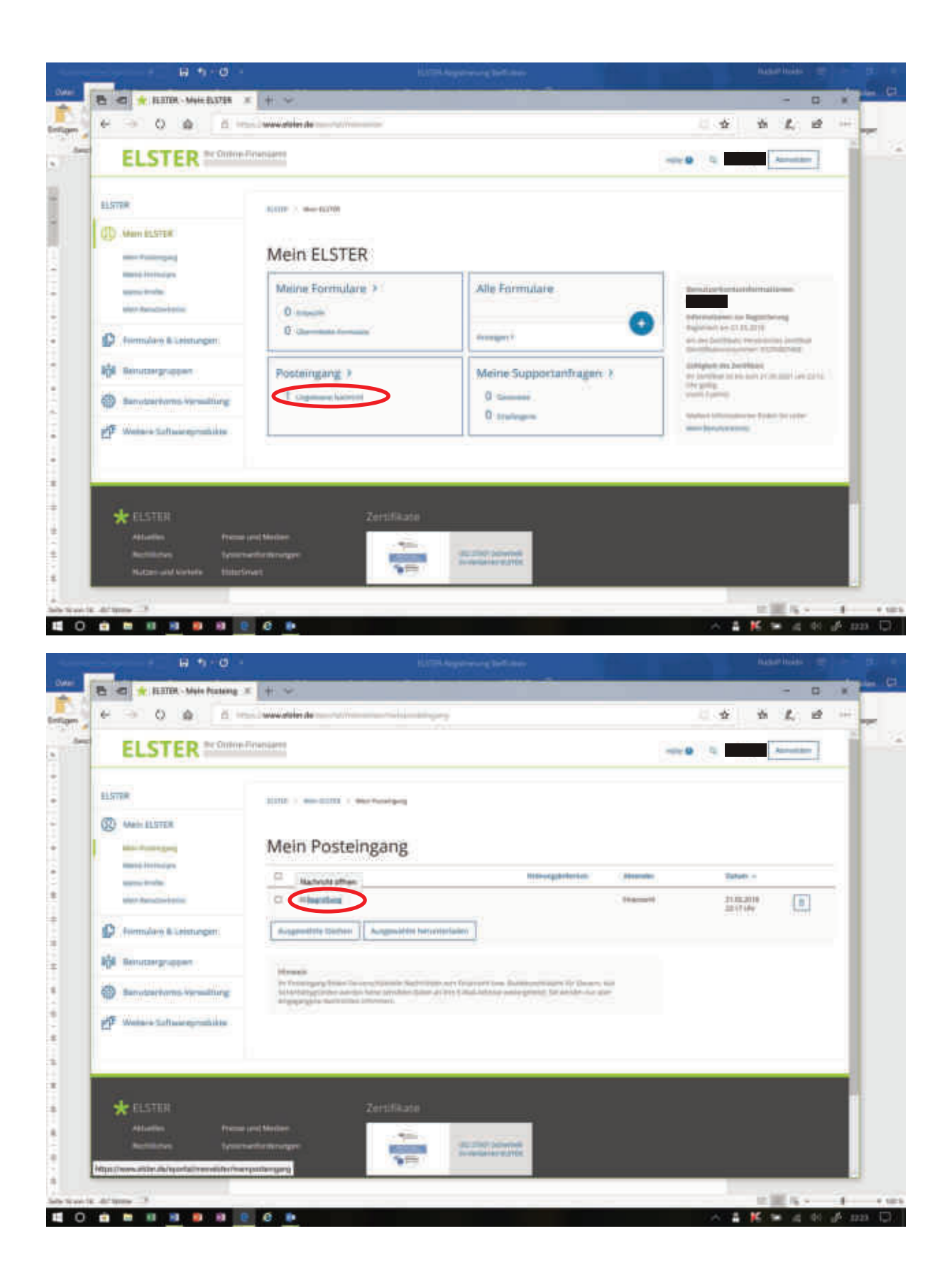

#### Sehr geehrte

vielen Dank, dass Sie sich bei Mein ELSTER angemeldet haben. Ihre Registrierung ist jetzt erfolgreich abgeschlossen.

Alle Funktionen der von Ihnen ausgewählten Login-Option Zertifikatsdatei stehen Ihnen nach dem Login zur Verfügung. Für jedes Login benötigen Sie ihr Passwort.

Bitte merken Sie sich deshalb Ihr Passwort und verwahren Sie dieses sicher. Bitte achten Sie darauf, dass kein Dritter davon Kenntnis erlangt.

Die Sicherheitsabfrage, die Sie bei der Angabe Ihrer persönlichen Daten bei der Registrierung ausgewählt und beantwortet haben, benötigen Sie zum Löschen Ihres Benutzerkontos, Ihr Benutzerkonto sollten Sie auf jeden Fall löschen, falls Sie einen Missbrauch vermuten. Bitte merken Sie, sich die Angaben zur Sicherheitsabfrage und bewahren Sie diese sicher auf.

Das Passwort Ihrer Zertifikatsdater ist der Finanzverwaltung nicht bekannt und kann auch nicht zurückgesetzt werden. Bei Verlust der Zertifikatsdatei steht Ihnen der Login in Mein ELSTER nicht mehr zur Verfügung. Die in Ihrem Benutzerkonto gespeicherten Informationen sind dann unwiederbringlich verloren. Erstellen Sie deshalb bitte eine Sicherungskopie Ihrer Zertifikatsdatei (pfx-Datei) und bewahren Sie diese sicher und getrennt von Ihrem Passwort auf.

In Mein ELSTER stehen Ihnen eine Reihe von Formularen und zusätzlichen Funktionen zur Verfügung

Tipp: Sie können Profile anlegen und verwalten, um sich bei den verschiedenen Steuererklärungen und Meldungen Arbeit zu sparen. In Ihrem persönlichen Postfach finden Sie aktuelle Informationen zu den getätigten Vorgängen.

Mit freundlichen Grüßen

Ihre Finanzverwaltung